# **Directions for off campus access to electronic databases**

Our researchers and students can use either Shibboleth login facility or Institutional login facility to access electronic databases remotely.

Shibboleth login facility can be used for the following journal databases:

# **Emerald Insight**

#### **Taylor & Francis**

Please contact the library staff to obtain login credentials to access these databases (Usernames and Passwords are case sensitive).

Following screens guide you to use Shibboleth login to access Emerald Insight database. However, you will be directed to the step 5), if you use the link located on our webpage.

# 1) Please select **Login** button from<https://www.emerald.com/insight/>

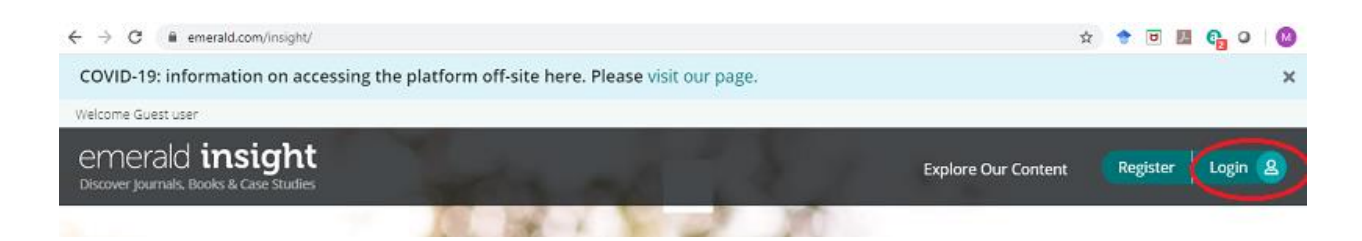

2) Type 'Sabaragamuwa University of Sri Lanka' in the search box and hit **Find** button.

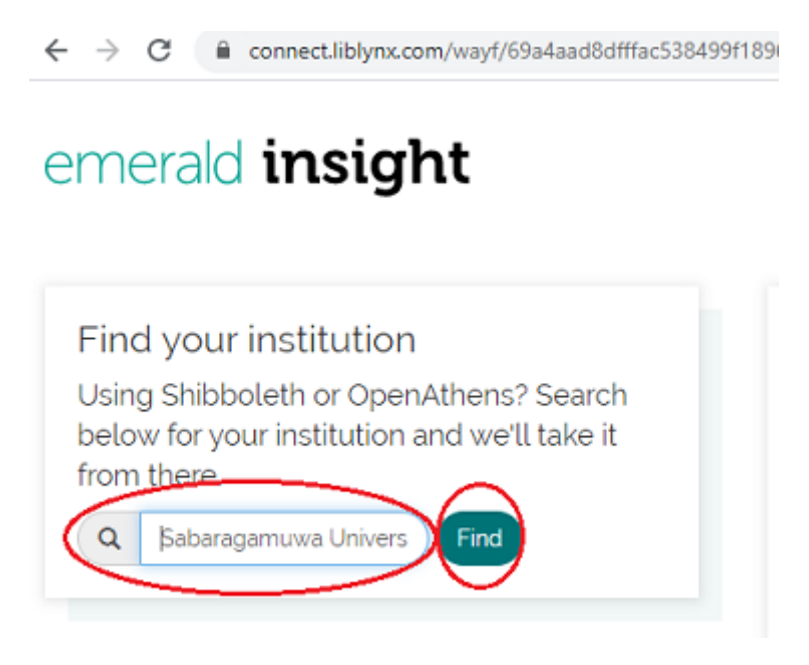

3) Note that the university name appears just below the search box. Please click on the university name.

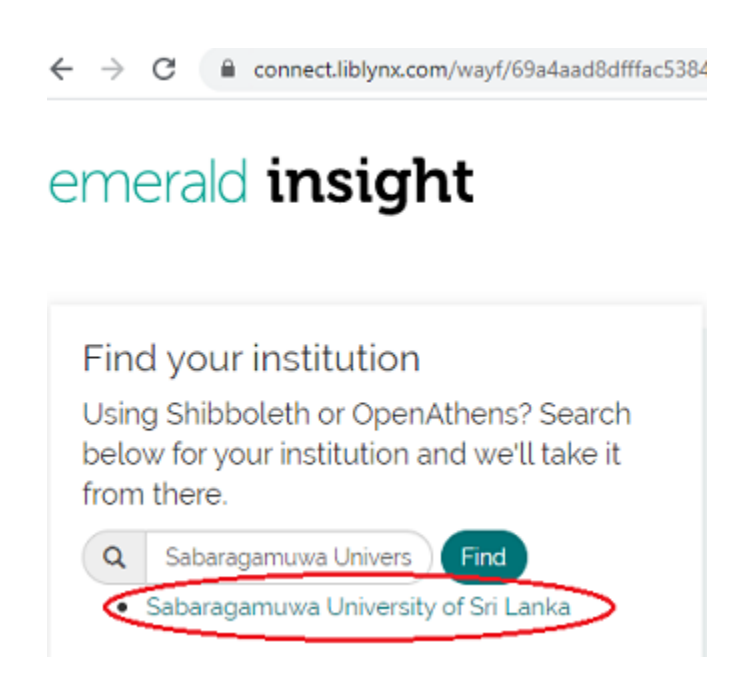

4) Please hit **Login** button as shown by the following window.

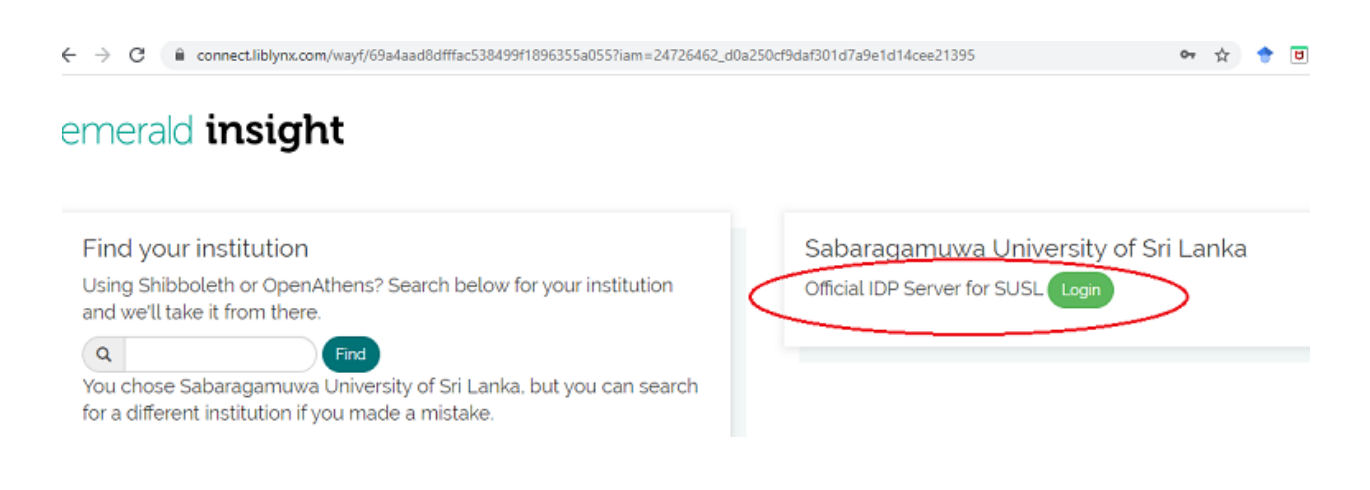

5) Please type the obtained username and password and hit **Login** button as shown in the following screen.

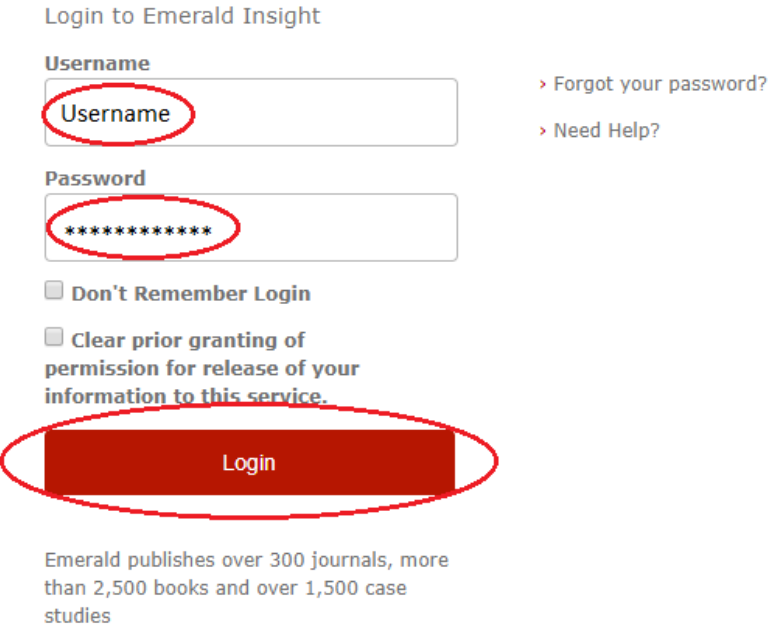

6) You can see the university name at the upper-left corner of the window, if you correctly log in to the database.

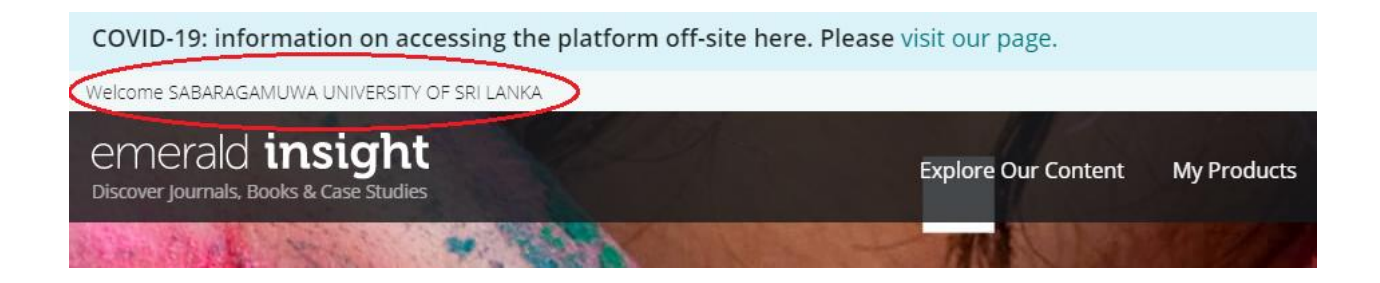

Institutional remote login facility can be used for the following journal databases.

# **Oxford University Press**

# **Wiley Online Library**

Please contact the library staff to obtain login credentials to access these databases (Usernames and Passwords are case sensitive).

Following screens guide you to use Institutional login to access Wiley Online Library database. However, you will be directed to the step 2), if you use the link located on our webpage.

1) Please select **Login** button from<https://onlinelibrary.wiley.com/>

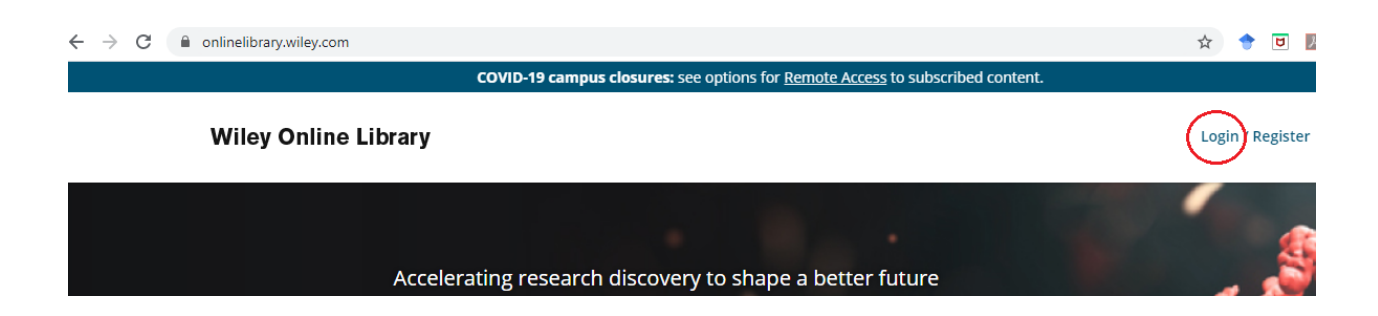

2) Please type the obtained username and password and hit the **Log In** button as shown in the following screen.

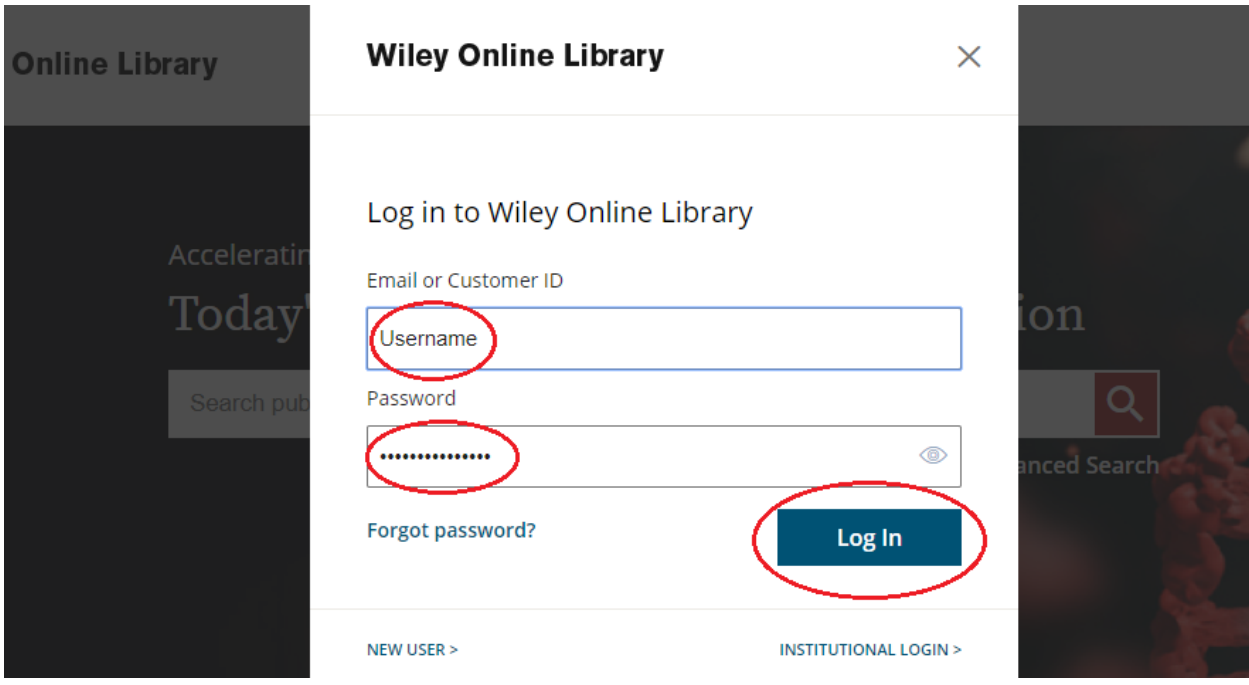

3) You can see the university name close to the upper-left corner of the window, if you correctly log in to the database.

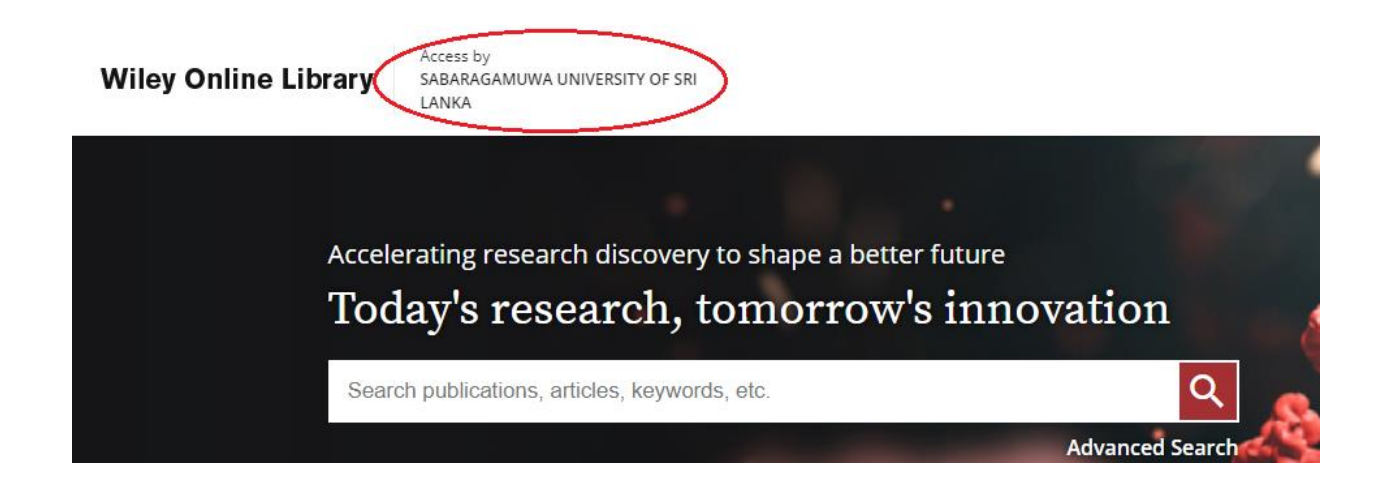